# Enhancements to the Micro-to-Host Link

## Edmund Burnette Cheryl Garner Todd Lloyd SAS Institute Inc., Cary N.C.

## Abstract

The micro-to-host link, part of the base SAS(?)System under PC DOS, can be used for remote SAS processing and for transferring files between a microcomputer and a host computer. This paper focuses on recent enhancements to the SAS link facility, including external file and catalog transfer, new sample scripts, additional script commands, and an asynchronous terminal emulator. Support for new communications cards and foreign keyboards is also mentioned briefly. Finally, a references section is included that describes all available documentation on the link.

## 1 Introduction

The micro-to-host link is part of the base SAS System under PC DOS. The link expands the capabilities of your PC SAS session by making available the data and processing power of the host computer. Using the link you can execute SAS source statements on the host computer and have the output from those statements directed back to the Pc. Files can be transferred between the PC and the host using the UPLOAD and DOWNLOAD procedures.

Recent enhancements to the link allow the transfer of external files and SAS catalogs. Also, during all transfers a status window displays statistics about the transfer in progress. Other additions to the link include new script commands, sample script files, an asynchronous terminal emulator (TTY), a pop-up window to handle system interruptions, support for new communication cards, and foreign keyboard support.

The micro-to-host link, as described in this paper, requires the base SAS System under PC DOS (Version 6.02 or greater) and the base SAS System running on a host computer (Version 5.16 or greater). With the exception of the transfer status window and catalog transfer, all of the features are also available in the 6.02 maintenance release of the micro-te-host link, unless indicated otherwise in this paper. Current host systems supported include the TSO, CMS, and VMS (async only) operating systems.

## 2 File Transfer

<sup>~</sup>,

 $\frac{1}{2}$ 

File transfer is accomplished with the UPLOAD procedure, which copies a file from a personal computer up to a host computer, and the DOWNLOAD procedure, which copies a file from a host computer down to a personal computer. The micro-to-host link's file transfer capability has been enhanced to allow the UPLOAD and DOWNLOAD procedures to be used on external files, catalog files, and multiple catalog files within a single SAS data library as well as SAS data sets. You must use the RSUBMIT command for both PROC UPLOAD and PROC DOWNLOAD because these programs execute in the remote host environment.

### 2.1 **External File Transfer**

An external file is a non-SAS file whose contents and format are immaterial to the SAS System. The terms flat, external, and text are used interchangeably to refer to this type of file.

The two ways- to specify an external file are by a fully qualified file name (filename) or a shorthand reference to the file (fileref). A filename could be, for example, a fully qualified pathname, the name of a file in the current directory, or a PC DOS filename. A filename must always appear in quotes, and a fileref must be defined according to operating system rules.

To use a fileref in external file transfer statements you must

- define a PC fileref with the FILENAME statement and submit it locally with the SUBMIT command prior to the PROC statement
- define a host filerefwith the FILENAME statement (VMS hosts only) or the appropriate host command and submit it remotely with the RSUBMIT command prior to the PROC statement.

The statement needed to download an external file is as follows:

PROC DOWNLOAD

INFILE=fileref oUTFILE=fi/eref 'filename' [BINARY];

where

#### INFILE=fileref

specifies the fileref of the external file stored on the host system that is to be downloaded. For a VMS host only, the host filename can be specified instead of using a fileref.

oUTFILE=fi/eref I 'filename'

specifies the fileref of the PC DOS filename or the explicit PC DOS filename that is given to the copy of the external file created on your PC system.

**BINARY** 

#### causes a binary image, or an exact copy, of the host file to be downloaded. This means that no conversion is performed on the external file.

When you do not specify the BINARY option, any necessary conversion is automatically performed to change the external file from host format to PC format. For example, if your host is an EBCDIC machine, the file is automatically converted from EBCDIC to ASCII. Also, carriage returns and line feeds are inserted at each host logical record delimiter as appropriate

The statement needed to upload an external file is as follows:

PROC UPLOAD INFILE=fileref 'filename'

OUTFILE=fi/eref [BINARY];

where

*INFILE=fileref* I *'filename'* 

specifies the fileref or PC DOS filename of the external file stored on your PC

*OUTFILE=fileref* 

specifies the fileref of the filename that is given to the copy of the PC file created on the remote host system. For a VMS host only, the host filename can be specified instead of using a fileref.

BINARY

causes a binary image, or an exact copy, of the PC DOS file to be uploaded\_ This means that no conversion is performed on the external file.

When you do not specify the BINARY option, any necessary conversion is automatically performed to change the external file from PC format to host format. For example, if your host is an EBCDIC machine, the file is automatically converted from ASCII to EBCDIC. Also, carriage returns and line feeds are converted to host logical records as appropriate.

## **2.2 Catalog Transfer (Version 6.03 only)**

A SAS catalog file contains entries of one or more different member types such as letters, keys, screens, forms, and so on. The microto-host link supports the transfer of multiple or individual full-screen catalogs containing members of the types listed in Table l.

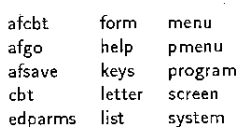

Table 1: SAS Catalog Member Types Supported

All SAS catalog files within a single SAS data library can be transferred by a single PROC statement. If the specified SAS data library contains entries other than SAS catalogs, which is often the case, only the catalog files are transferred and the remaining entries are ignored. An attempt to transfer a catalog containing a member type not included in Table 1 results in the following message from the SAS System:

#### NOTE: Specified member type not supported. Member was deleted.

This means that the member has not been copied to the catalog specified in the OUT CAT portion of the transfer statement.

A fully qualified SAS catalog name contains four levels and has the following form:

libref.catname.memname.memtype

For the purpose of specifying a catalog or all catalogs within a SAS data library to be uploaded or downloaded, only the first two levels are used

To use a */ibrefin* catalog or multiple catalog transfer you must

- define a PC libref with the lIBNAME statement and submit it locally with the SUBMIT command prior to the PROC statement
- define a host libref with the llBNAME statement (VMS hosts only) or the appropriate host command and remote submit it with the RSUBMIT command prior to the PROC statement.

The statement needed to download single or multiple SAS catalogs

### PROC DOWNLOAD

INCAT=libref.catname DUTCAT= *fibre{ catname*  (ASIS] ;

#### where

;,

- *INCAT=libref* catname
	- specifies the catalog file stored on the host system that is downloaded, or copied, to your PC system. To download all of the catalogs in the SAS data library referenced by *libref,* specify *cat*name as .ALL.. If a one-level name is specified, it must be the catname of a catalog stored in the host's WORK directory.

*OUTCAT=libref catname* 

specifies the catalog name that is given to the copy of the catalog created on your PC system. If multiple catalogs are being transferred, .ALL. must be specified for catname. If a one-level name is specified, it is assumed to be a catalog name and is given to the copy of the catalog created in your PC's WORK directory.

ASIS

causes an exact copy of the host catalog(s) to be downloaded. This means that no conversion is performed on the catalog file. This option is useful when you are transferring catalogs that contain data in a form other than ASCII or EBCDIC, such as the Japanese Kanji types.

The statement needed to upload a SAS catalog is

PROC UPLOAD *INCAT=fibref catname* 

*OUTCAT=libre{ catname*  [ASIS]:

where

*INCAT=libref catname* 

specifies the catalog file that is uploaded, or copied, from your PC to the host system. To upload all of the catalogs in the SAS data library referenced by *libref*, specify *catnam*e as \_ALL\_ If a one-level name is specified, it must be the *catname* of a catalog stored in your PC's WORK directory\_

*OUTCAT=libref catname* 

specifies the catalog name that is given to the copy of the PC catalog created on the remote host. If multiple catalogs are being transferred, \_ALL must be specified for *catname.* If a one-level name is specified, it is assumed to be a catalog name and is given to the copy of the catalog created in the host's WORK directory.

ASIS

causes a binary image, or an exact copy, of the PC catalog to be uploaded. This means that no conversion is performed-on the catalog file\_ This option is useful when you are transferring catalogs that contain data in a form other than ASCII or EBCDIC, such as the Japanese Kanji types.

Note: an attempt to transfer multiple catalogs to a single catalog is an error. Therefore, if *libref..ALl\_* is specified on the INCAT option, in either the UPLOAD or DOWNLOAD procedures, there are two possibilities for specifying the OUTCAT option:

- 1. *libref*. ALL., which will transfer all of the catalogs to the SAS data library referenced by *libref*
- 2. \_ALL\_, which will transfer all of the catalogs to the default WORK directory

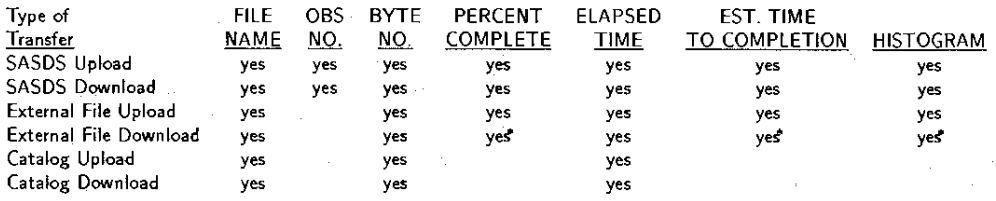

"provided only for versions greater than 5.16 of the host SAS System

Table 2: Correspondence Between Transfer Type and Fields

### 2.3 Transfer Status Window (Version 6.03 only)

The micro-to-host link now displays a status window showing transfer statistics during the UPLOAD and DOWNLOAD procedures. The purpose of this window is to provide information to the user describing the current status of a file transfer. This provides the user with specific statistics throughout the file transfer and confirms that the transfer is taking place and progressing toward a successful completion. Prior to this enhancement, nothing was displayed about the file transfer until its termination when informative messages were, and still are, written to the log.

The types of information and their correspondence to different file transfers are described in Table 2. Section 2.3.1 contains a description of the individual fields, and section 3 contains complete transfer examples, each with the corresponding status screen.

As noted in Table 2, there are three pieces of information that may or may not be provided on the status screen during an external file download. This is because the size of the file being transferred must be known in order to calculate these statistics. This information is not known to Version 5.16 of the host SAS System; however, it will be supplied in a future release, and the option has been implemented to provide upward compatibility. These same three pieces of information are absent from catalog transfers because the catalog size is not available.

### 2.3.1 **Explanation of Fields**

The *(file desc.)* is being created / uploaded.

During an *actual* transfer the *(file desc.)* portion of this field is replaced by the type of file being transferred, data set, catalog, and so on, and the name of the PC file. In the case of an upload, it is the name of the PC file being uploaded, and in the case of a download, it is the name of the PC file being created.

Currently transferring observation #

This field applies only to SAS data set transfers.

Currently transferring byte # This field is incremented as each buffer is sent or received.

Elapsed time

The start of the transfer is considered to be when the UPLOAD or DOWNLOAD statement is executed. The format of this field is *hh:mm:ss.* 

The following fields require knowledge of the total size of the file being transferred in order to calculate the information. The transfers that include this information are indicated in Table 2.

% of transfer complete

This is a numerical representation of how much of the total transfer is currently complete.

Estimated time to completion

The value of this field is initially blank and increases in accuracy as the transfer progresses. The format of this field is *hh:mm:ss.* 

Histogram

This field graphically represents the percentage of the transfer completed.

## 3 Examples

The following examples were designed to show the versatility of the micro-to-host link and to prompt ideas on new ways to use the link. There is one example for each type of file transfer: SAS data set external file, catalog, and all catalogs in a SAS data library. The code for each example is followed by the corresponding transfer status window. All of the tasks exemplified can be performed with any host by substituting the appropriate host-specific commands.

Suppose that you own a business and you have noticed that the days with the fewest customers cause you to lose money and the days with the most customers cause you to lose your mind. You need to identify this 5% portion of the year so that you can close your business on these days and take a vacation. Last year you kept a record of the number of Customers that you received each day. This information is in a data set on your host machine called BUSY.DAT with the format DAY\_NUM, (1-365) followed by AMT \_CUST for each day of the year.

In the following example, you use PROC MEANS to calculate the mean and the standard deviation for the number of customers received in a day. The input data set for PROC MEANS is on a VMS host, so you must remote submit a lIBNAME statement to reference the data set. This creates the libref VAXLIB in this example. In preparation for the DOWNLOAD statement, you locally submit a lIBNAME statement to the PC with the SUBMIT command to define the library to receive the new data set. This creates the libref GONE in this example. Then you use a DATA step to subset BUSY\_TMP into a new data set, FISHIN, which contains the observations with AMT\_CUST values that are less than the mean minus two times the standard deviation and also greater than the mean plus two times the standard deviation. This can be written as

### AMT\_CUST  $\lt \mu - 2\sigma$  or AMT\_CUST  $> \mu + 2\sigma$ .

Finally, you download the data set to the PC for examination and scheduling.

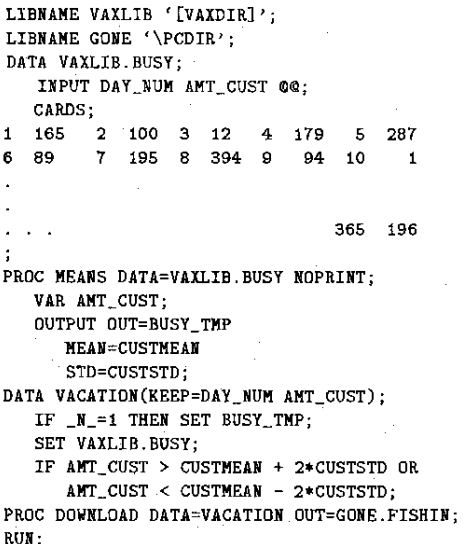

The SAS data set GONE.FISHIN is being created.

Currently transferring byte  $\#$  600 observation  $\#$  50 Elapsed time 00:00:49 8 % of transfer completed Estimated time to completion 00:11:13  $0\%$  \*\*\* 10.0%

Next, assume that your organization has received the latest version of the SAS System for PCs and the additional SAS products that are licensed, including SAS/STAT  $TM$  software. All of the PCs in the company need to be updated with these new files. One way to accomplish this would be to pass the diskettes around to all of the PCs and individually install the base product as well as the other products A better way would be to install the SAS System for PCs on each PC and have one PC upload the other products as a series of external files using the BINARY option to your host and then have each PC download these files. This way is easier and less time consuming .. because it eliminates the manual exchange and installation of many diskettes.

This example assumes that the base product has been installed on all of the PCs and also that a file with the following macro definition and invocations exists on the PC doing the upload. A DATA step can be used to create this file on the Pc. This example uses a TSO host and a macro definition to generate the necessary statements. The ALLOC statement defines a fileref for the file to be created on the host. Then, a PROC UPLOAD statement uploads SAS/STAT software from the PC with the BINARY option to keep it in its executable form. To execute these statements, include this file into the edit window and submit it to the host with the RSUBMIT command.

XMACRO XFER(&fref, &fname);

~.

X ALLOC FI(&fref) DA('TSO.PC.SASSTAT(&fname)') NEW REUS; PROC UPLOAD INFILE=&fname OUTFILE=&fref BINARY;

RUN; %MEND r.XFER (REG, 'C:\SAS\SASEXE\REG.EXE')

r.XFER (SASACECL, 'C: \SAS\SASEXE\SASACECL. EXE')

%XFER (SASRSREG, 'C:\SAS\SASEXE\SASRSREG.EXE') %XFER (SASSCORE, 'C:\SAS\SASEXE\SASSCORE.EX~')

The flat file REG.EXE is being uploaded.

Currently transferring byte # 600 Elapsed time 00:02:41 50 % of transfer completed Estimated time to completion 00:02:41 0% 1\*\*\*\*\*\*\*\*\*\*\*\*\*\*\*\* 1 100%

Once these statements have been executed from a single Pc. SAS/STAT software resides on the host and may be downloaded by each of the remaining PCs. It is recommended that the old SAS/STAT software files be deleted prior to downloading the new files. A file similar to the macro file above must be created or downloaded by each Pc. However, for this part of the transfer, the macro is defined to expand to the appropriate DOWNLOAD statements. The first statement defines the individual files on the host, in this case a TSO host, that comprise SASjSTAT software. The PROC statement then downloads the external files to the PC with the BINARY option so that they remain in executable form. To execute these statements, include this file into the edit window and submit it to the host with the RSUBMIT command.

%HACRO XFER(&fref, &fname);

X ALLOC FI(&fref) DA('TSO.PC.SASSTAT(&fref)') SHR REUS; PROC DOWNLOAD INFILE=&fref OUTFILE=&fname BINARY; RUN;

X FREE FI(&fref);

%MEND %XFER (REG, 'C:\SAS\SASEXE\REG.EXE') %XFER (SASACECL, 'C: \SAS\SASEXE\SASACECL. EXE')

%XFER (SASRSREG, 'C:\SAS\SASEXE\SASRSREG.EXE') %XFER (SASSCORE, 'C:\SAS\SASEXE\SASSCORE.EXE')

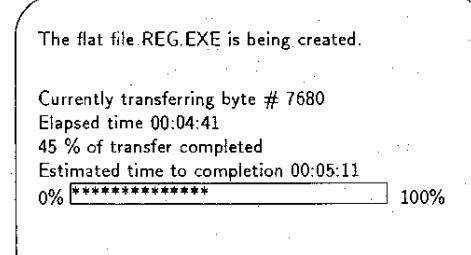

The previous example may lead you to attempt to install the base SAS System with this method; however, you must be aware that you cannot download the base SAS System onto itself while it is running, and it must be running in order to do the DOWNLOAD procedure Therefore, the only way to install the base SAS System by downloading it is to download it to a directory other than the \SAS directory, exit SAS, and make the appropriate DOS directory modifications to put the new SAS System files into the \SAS directory.

Now suppose that you are employed by an organization that uses a host machine to perform all data entry. You have suggested that the data entry process be distributed to several PCs in an effort to help improve host performance by reducing the host's work load. In order to do the data entry on your PC you need several PROC FSEDIT screens, that reside on the host, transferred to your P.C. This can be done with a single DOWNLOAD statement.

The following code downloads all of the catalogs in a library and disregards any entry in the library that is not a catalog. The llBNAME statement defines a libref for the library on the PC that will receive the copied catalogs. This statement must be submitted locally to the P.C with the SUBMIT command. The next statement defines a libref for the library stored on the host; this example uses a TSO host. Once the librefs have been defined, the entire transfer is accomplished with a single PROC DOWNLOAD statement. The catalogs copied to the PC library retain their host catalog names.

754

LIBNAME MYLIB '\SAS\FSEDIT\ENTRYLIB'j X ALLOC FI(HOSTLIB) DA('TSO FSCAT.ENTRYLIB')j PROC DOWNLOAD INCAT=HOSTLIB.\_ALL\_ OUTCAT=MYLIB.\_ALL\_; RUN;

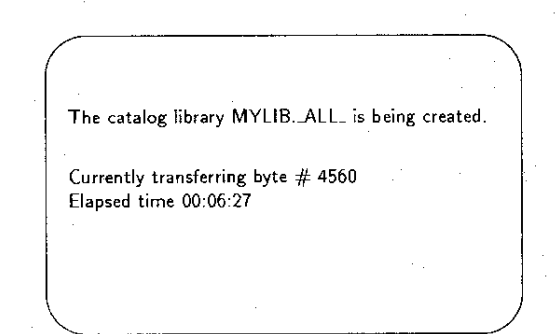

The final example concerns a summer employee who has been told to develop a set of forms for use with PROC FSlETTER. The summer employee has decided to develop the forms as a catalog on the PC and then transfer this catalog to the host so that the forms can be downloaded to other PCs without the use of diskettes·.

In the code segment that follows, the lIBNAME statement defines the library on the PC that contains the 'desired catalog and must be submitted locally to the PC with the SUBMIT command. This example uses a CMS host and the corresponding host-specific FILEDEF statement to define the libra'ry where the catalog will be stored on the host. The actual transfer is accomplished with the PROC UPLOAD statement.

LIBNAME MY '\SAS\MGR\DEV'; X FILEDEF PROGF DISK FORMS; PROC UPLOAD INCAT=HY.TESTFM DUTCAT=PROGF.TESTFH;

RUN;

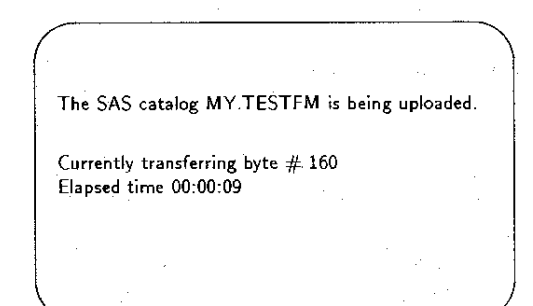

## 4 SCript Files

A script file is a text file on your PC containing statements that tell the link how to initiate or terminate the connection to the remote computer. One of these files is executed every time you enter the SIGNON or SIGNOFF command.

You can use one of the scripts the Institute provides, but it may, require modification for your site. The alternative is to write your own· script files, either from scratch or by using one of the sample scripts as a starting point.

This section describes the latest sample scripts provided with the micro-to-host link, along with the new and enhanced script statements you need to create your own files or modify existing ones.

### 4.1 Sample Scripts

There are two categories of Institute-supplied script files: *manual/agon* scripts and *automatic logon* scripts. Examples of both kinds of scripts are provided, with one for each supported host system.

### 4.1.1 Manual logon scripts

Manual logon script files assume you have used a terminal emulator (such as SAS/RTERM $\circledcirc$  software, TTY, or any third-party program). to manually log on to the host When the script executes, it simply enters the appropriate command to start up the SAS System on the remote computer. Manual logon scripts are fairly portable across different sites.

Three script files of this type are now provided: cms.scr for CMS systems, tso.scr for TSO systems, and vms.scr for VMS systems.

### 4.1.2 Automatic logon scripts

Automatic logon script files log on to the remote system with little or no user intervention. They are generally easier to use than the manual type of script and do not require an emulator program. On the other hand, there is no standard way of logging on that works with every host system, so these scripts must be customized for each site.

Three such script files, which were developed for the systems at the Institute, are now provided as examples so that you can create similar scripts at your site: logcms.scr for CMS systems, logtso.scr for TSO systems, and logvms.scr for VMS systems.

### 4.2 Script Statements

A script file contains special SAS statements developed for the link called *script statements.* Since the link's introduction, several script statements were added, and many others were enhanced. These new and enhanced statements are described below. For completeness, statements that were not changed are also listed. Note that any statement that is not valid for the communications adapter used at the time it is executed is simply ignored.

#### 4.2.1 New and enhanced statements

The following statements have been enhanced since the original Version 6.02 release:

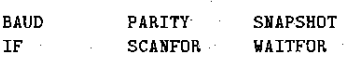

The following statements have been added since the original Version 6.02 release:

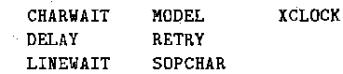

#### 4.2.2 Statement descriptions

ABORT;

Terminate script file abnormally.

BAUD *baudrate;* 2

Set the baud rate. The value for *baudrate* may be one of 110, 150, 300, 600, 1200, 2400, 4800, 9600, or 19200<sup>4</sup>. Although the micro-to-host link attempts to support 19200 baud, its use cannot be guaranteed because PC DOS does not officially support it. Note that you must use this statement to set the baud rate in order for changes in the PARITY, DATABITS, and STOPBITS parameters to be recognized. Default: value last set from PC DOS.

CHARWAIT *n* SECOND(S];2

Set the number of seconds for the PC to wait either for the character specified by the PROM PT statement, or for any subsequent packet characters once a packet from the host begins to be received. Default: 5 seconds.

DATABITS *databits; 2* 

Set the number of data bits. The value for *databits* may be 7 or 8.

Default: value last set from PC DOS.

 $2$ Asynchronous adapter card only 33270 adapter card only

<sup>4</sup>New option or paramete

DELAY *n* SECOND<sup>[S]</sup>:

Set the amount of time for the PC to wait between each character it types to the host. For asynchronous adapter cards, the delay specified should include the time necessary to send the character as determined by the baud rate. For 3270 adapter cards, the delay occurs only for non-AID keys. Default: 0 seconds.

- ECHO ON  $|$  OFF;  $^2$ 
	- Determine whether or not characters received while a WAITFOR statement executes are displayed in the SAS log. Default: OFF.
- GO TO I GOTO *label;*

Transfer control to another statement.

- HANDSHAKING *method; 2*  Set the type of handshaking. *Method* may be one of NONE, HARDWARE, or SOFTWARE. Default: NONE.
- IF [NOT] *condition* [THEN] GO TO I GOTO *label;*  Transfer control to another statement based on a condition. *Condition* may be one of ASYNC, CXI<sup>4</sup>, FORTE<sup>4</sup>. FULlSCREEN, IRMA, PC3270, SIGNON, SIGNOFF, 0' PC7879'.

### UlPUT [DISPLAY I NODISPLAY] • *prompt';*  Prompt for a string and send it to the host.

LINEWAIT *n* SECOND[S];

Set the line turnaround delay. For asynchronous adapter cards, this is the number of seconds for the PC to wait just before sending a data packet. The delay will occur after receiving a prompt character from the host if it uses one. For 3270 adapter cards, the delay is the minimum time to wait after typing an AID key (like ENTER) before expecting the host screen to contain valid data. This statement only affects the micro-to-host link data exchange and not script typing. lINEWAIT is currently ignored on the 16M 3270 Pc. Default: .25 seconds.

LOG *'message';* 

Write a message to the SAS log.

MAXI *bytes; 2* 

Set the length of packets sent from the PC to the host. Default: 512.

HAXO *bytes;* 2

Set the length of packets sent from the host to the Pc. Default: 512.

MODEL *model;* 3

Specify the 3270 model number to be used. The value for *model*  may be either 2, 3, 4, or 5. This statement is only used for IBM 3278/3279 adapter cards, Default: 2.

#### MSG ON I OFF;

Turn on or off user-assisted recovery and message display. Default: ON.

PARITY *parity; 2*  Set the parity. *Parity* may be either EVEN, ODD, MARK, SPACE<sup>4</sup>, or NONE<sup>4</sup>. Default: value last set from PC DOS.

### PROMPT *character; 2*

Set the character that the PC waits for the host system to send before transmitting the next packet. Specify NUL to indicate that the host does not use a prompt character. Default: DCl for CMS, NUL for TSO and VMS.

#### RETRY *n;*

Specify how many attempts to send a packet to the host are to be made when an error occurs. Default: 6.

SCAHFOR *time* I [ROW *row]* [COL *col] text*  [: *label]* [. ... J;

(see WAITFOR)

#### SNAPSHOT: 3

Copy the contents of the 3270 screen to the SAS log. Blank lines and trailing blanks are now removed to improve readability.

SOPCHAR *character;* 2

Set the start-of-packet character. This statement may be used only in conjunction with a host zap. Default: \$.

STOP;

- Terminate the script file normally.
- STQPBlTS *stopbits; 2* 
	- Set the number of stop bits. The value for stopbits may be 1 or 2.
		- Default: value last set from PC DOS.
- TIMEOUT *n* SECOND [5] ; <sup>2</sup>

Specify the number of seconds the PC waits for a packet from the host before retrying. A value of 0 seconds causes the PC to wait indefinitely. Default: 0 seconds.

TRACE ON I OFF; Turn on or off script statement tracing. Default: OFF.

TYPE *text ...•* 

Send keystrokes to the host system.

WAITFOR *time* I [ROW *row]* [COL *col] text*  [: *label]* [, ... J;

Wait for the host system to send a certain message and transfer control to different statements depending on what was received. This statement can also be used to simply pause script execution. It has been enhanced to support non-integral numbers of seconds.

XCLOCK *n* SECOND[S];3

Set the maximum number of seconds to wait for the 3270 status line X clock to appear after sending an AID key. The XCLOCK time is overlapped with any lINEWAIT delay. If the X clock is not seen by the end of the time period, the link assumes it had already appeared and disappeared before the statement executed. This statement is currently ignored on the IBM 3270 PC and CXI adapter boards. Default: .25 seconds.

## 5 Communication Devices

The micro-to-host link communicates with the remote system using hardware devices called *communications adapter cards.* See Table 3 ,for a complete list of cards currently supported.

You must tell both the SAS System for PCs and the host SAS System what kind of communications device you are using for the link. This is done with the REMOTE= option. You must specify the REMOTE= option in two places to start the link:

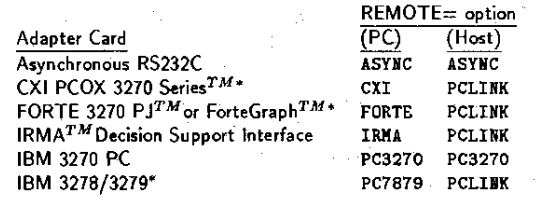

·new device

Table 3: Communications Cards Currently Supported

- $\bullet$  in an OPTIONS statement submitted locally to your PC SAS session
- in the host command used to invoke the SAS System on the remote system

The value you give to the REMOTE= option is called the *device name.* On the PC, the device name is shorthand for the brand of adapter card installed in your machine. On the host, it is the module name of the software used to communicate with a particular family of adapter cards. Table 3 shows the correct device names for each adapter card.

Note: Existing script files that support the IRMA adapter card must be changed to specify REHOTE=PCLINK on the host com~ mand that invokes the remote SAS System instead of REMOTE=IRMA. Once the change is made, the scripts should work equally well with CXI. FORTE, IRMA, and IBM 3278/3279 cards since they all use REMOTE=PCLINK on the host.

## 6 Non-US Typewriter Keyboards

The micro-to-host link has been extended to support foreign and other non-US typewriter keyboards, such as APl keyboards, through the use of translate tables that define the differences between the IBM US typewriter keyboard and non-US typewriter keyboards. The translate tables for a small set of non-US keyboards are provided on the base SAS disk; however, you may build your own. This is accomplished by creating an external file containing the translate table and then using the FILENAME statement to point a special SAS fileref. SASRXLAT, to this external file\_ If the SAS System cannot find the SASRXLAT fileref, it assumes the use of a US typewriter keyboard. The translate tables are not used for CXI links.

For details concerning the building and implementation of the translate tables, consult the references cited at the end of this paper.

## 7 Break Window

The micro-to-host link provides a special SAS display manager window to manage breaks in communication between the PC and the host. Two different situations can cause the BREAK window to be displayed. First, you can make the BREAK window appear by pressing either a CNTl-C Of a CNTL-BREAK key sequence on the Pc. Note that in 'this case the LINK BREAK window appears only during the execution of a SIGNON, RSUBMIT, or SIGNOFF command. Otherwise the normal SAS BREAK window will appear.

Second, the BREAK window automatically appears if you are using a 3270 type adapter card and the host displays a screen that the link does not recognize, such as an operator or host message. This occurs only if user-assisted recovery has not been turned off with the MSG script statement.

Once the window is displayed, BREAK window commands should

be entered at the initial cursor position on the window. Display manager commands should be entered on the command line. The following commands are available in the BREAK window:

- A e Causes the link with the host to be aborted.
	- Continues the link processing where you left off before the BREAK window was displayed.

Resends or reshows the previous response to the host. For an async connection, the last communication packet is resent to the host. For a 3270 connection, the last host link screen is reshown and the link continues.

Snaps. or copies, the host screen to the SAS log.

T *string* 

R

s

Transmits the specified character string to the host followed by a carriage return or enter. If you are using a 3270 connection,

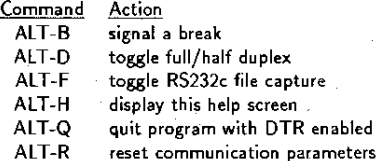

Table 4: Commands available in TTY

you can simulate PAl, PA2, ClEAR, ENTER, and PF3 keys by prefixing an @ symbol to the key name. For example, T @PF3 sends ihe PF3 attention key to the host.

#### 8 TTY Emulator

The micro-to-host link includes an asynchronous terminal emulation program called TTY. If you use an async connection, this tool allows you to log on to the host manually and use a simple script to startup the link with the Pc. You can also interact with the host, performing any setup functions that you feel are necessary before establishing the link.

To invoke the emulator from the DOS prompt, type

\SAS\TTY

#### and press the ENTER key.

If you are already connected to the host through the link, you can respond to host messages that require your intervention by pressing the CNTL-C keys or the CNTL-BREAK keys. This causes the LINK BREAK window to pop up. On the command line, enter

#### t\SAS\TTY'

and press the ENTER key.

The ALT key is used in combination with other keys to perform various functions such as signalling breaks, toggling full and half duplex, and leaving the emulator. Table 4 shows the commands available once the emulator is running.

ALT-F starts or stops file capture mode. When you press ALT-F for the first time, you are prompted for a PC DOS file name. Characters sent from the host while in file capture mode are copied to this file as well as the screen. Press ALT-F again to close the file and exit file capture mode. This feature can be useful when debugging script files or other communication-related problems involving the link.

TTY defaults to COMI with no handshaking and half duplex. All other parameters (baud rate, parity, stopb;ts, and databits) default to those set with the DOS MODE command. However, you can *temporarily* change the communication parameters for either asyn~ chronous port. Note that these changes are only for the duration of the TTY emulator and have no effect on the micro-to-host link. Pressing AlT-R allows you to choose among the following options:

- Communication Port lor 2
- Handshaking
- none, xon/xoff (software), or dsr/cts (hardware)
- Baud Rate 110, 150,300, 600, 1200, 2400, 4800, 9600, or 19200
- Parity
- none, odd, even, mark, or space
- Databits 7 or 8
- 
- Stopbits lor 2

You can leave the terminal emulator by pressing ALT-Q. This returns you either to the DOS prompt or to a SAS display manager window command line depending upon how TTY was entered, and terminates any file capture in progress.

If the link was executing, type C on the input line of the UNK BREAK window and press the ENTER key to continue.

## 9 Summary

Version 6.03 of the base SAS System under PC DOS includes the micro-to-host link with several new features. Many of the previously existing script statements have been enhanced to include more options, and several new script statements have been developed to provide more refined control of the communications link. Example script files incorporating these statements are included. The file transfer capability has been expanded to include the transfer of additional types of files, namely external files and SAS catalogs, and the transfer status window has been added to make the micro-to-host link more user friendly. Finally, there is support for several new communications devices as well as non-US typewriter keyboards, and the addition of the TTY emulator and the break window.

Many of the enhancements to the micro-to-host link are a result of our users' requests for additions or improvements to the link, and others are the result of the Institute's efforts to provide our users with more link capabilities. The ultimate result of these enhancements is a more refined, easier-te-use communications link between your PC and host machine that provides you with greater flexibility and processing capabilities through your PC while relieving some of the load on the host.

## 10 References

Additional information on the micro-to-host link may be found in the following references:

- SAS Institute Inc. (1987), *SAS Guide to the Micro-to-Host Link*, *Version* 6 *Edition.* Cary, NC: SAS Institute Inc. This manual is a comprehensive guide to the link.
- SAS Institute Inc. (1985), *SAS Language* Guide *for Personal· Computers, Version* 6 *Edition.* Cary, NC: SAS Institute Inc. This reference is best for information on the OPTIONS REMOTE statement, and the SIGNON and StGNOFF commands.
- SAS Institute Inc. (1985), *SAS Procedures Guide for Personal Computers, Version* 6 *Edition.* Cary, NC: SAS Institute Inc. Consult this reference for information on procedures UPLOAD and DOWNLOAD.

SAS  $\circled{r}$  ,SAS/RTERM  $\circled{r}$  , and SAS/FSP  $\circled{r}$  are registered trademarks of SAS Institute Inc., Cary, NC, USA. SAS/STAT  $^{TM}$  is a trademark of SAS Institute Inc., Cary, NC, USA. VMS  $^{TM}$  is a trademark of Digital Equipment Corporation, Maynard, MA, USA. IRMA  $^{TM}$  is a trademark of Digital Communication Associates Inc., Apharetta, GA,<br>USA. Forte PJ ™ and ForteGraph ™ are trademarks of Forte Communications Inc., San Jose, CA, USA. CXI PCOX 3270 Series TM is a trademark of CXI Inc., Palo Alto, CA, USA.